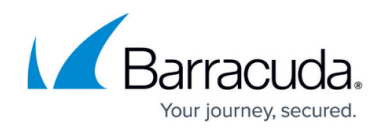

# **Changing Your Client's Portal Access**

#### <https://campus.barracuda.com/doc/93196672/>

Using their client account username and password, your clients have the ability to log into the management portal. Depending on what sort of access level you grant them, they will have either read-only access or the ability to perform backup/restore actions as well as create and edit backup sets/computer accounts. This guide will show you how to set that access level for them.

## **Directions**

1. Log in to the [management portal](https://manage.barracudamsp.com/Login.aspx) and navigate to the client account for which you want to set the management portal access.

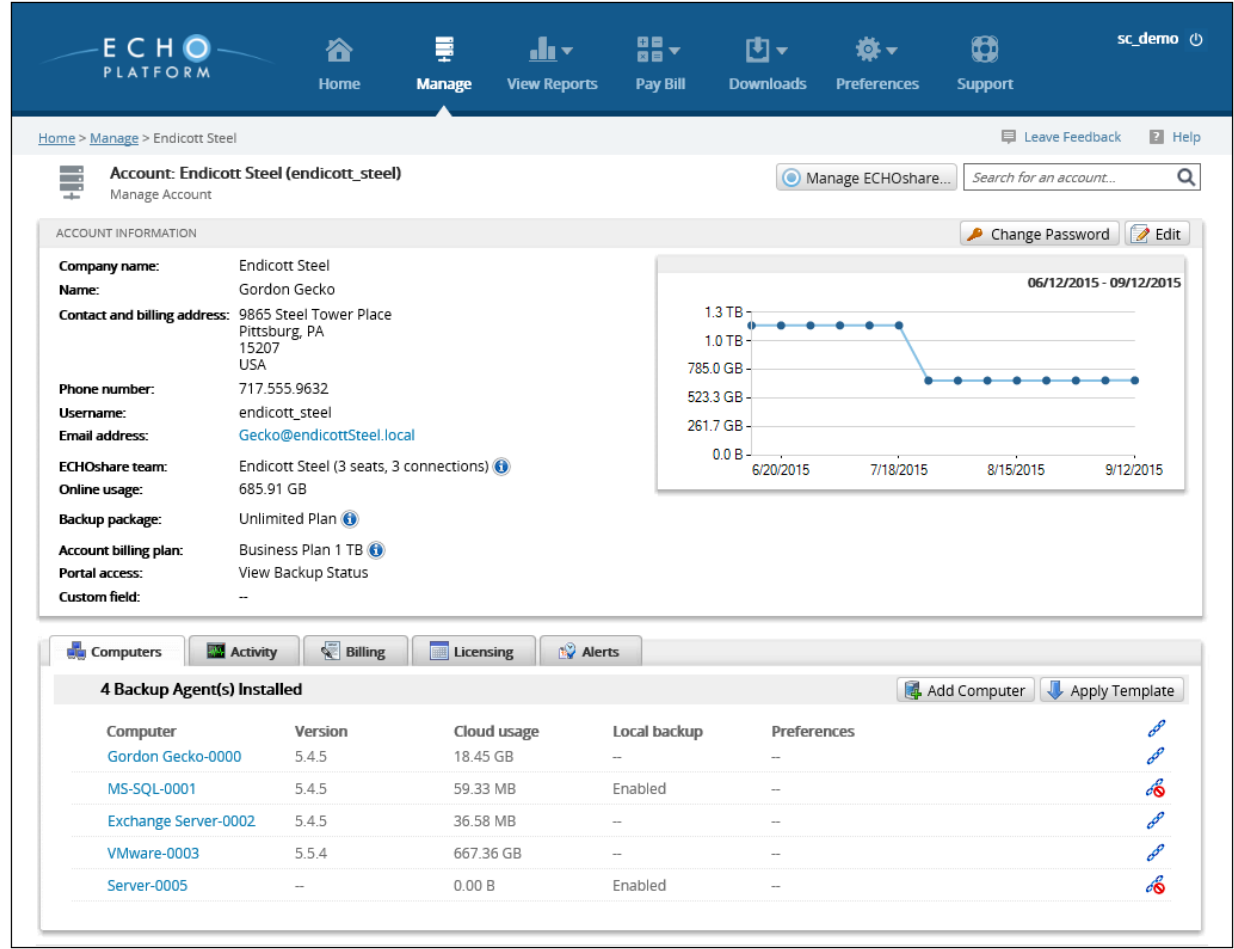

- 2. At the client account page, click on the **Edit** button in the upper-right corner.
- 3. Under the **Portal Access** field, pick either **View Backup Status** or **Create/Edit**, **Delete, and Restore** for the account.

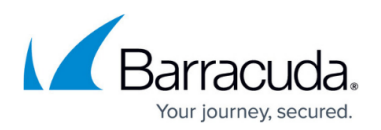

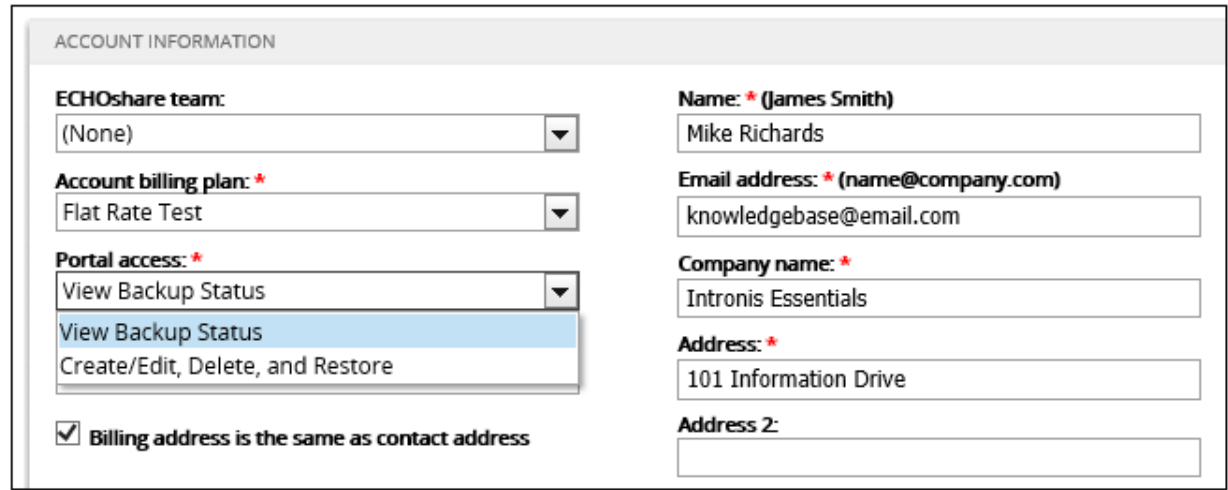

**View Backup Status** means the client will only be able to see the status of backups and restores but will not be able to change backups or delete data.

**Create/Edit, Delete, and Restore** permissions mean the client will be able to edit backup sets as well as conduct restores and delete data.

4. Hit **Save** when you have picked the access level you want.

## Barracuda Intronis Backup

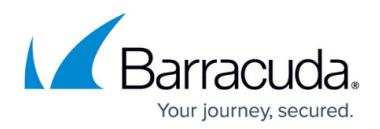

### **Figures**

- 1. clientaccountpage1.png
- 2. portalaccess.png

© Barracuda Networks Inc., 2024 The information contained within this document is confidential and proprietary to Barracuda Networks Inc. No portion of this document may be copied, distributed, publicized or used for other than internal documentary purposes without the written consent of an official representative of Barracuda Networks Inc. All specifications are subject to change without notice. Barracuda Networks Inc. assumes no responsibility for any inaccuracies in this document. Barracuda Networks Inc. reserves the right to change, modify, transfer, or otherwise revise this publication without notice.